# CAD로 내보내기 (Export to CAD)

#### 요약

하나 이상의 입력 피처 클래스 또는 피처 레이어 및 테이블에 포함 된 값을 기반으로 CAD 도면을 작성합니다.

### 설명

이 도구는 피처 클래스, 피처 레이어, 쉐이프파일을 이용하여 DWG, DXF, DGN과 같은 CAD 파일을 생성합니다.

특정 시드 파일 및 키 이름 필드로 달리 지정하지 않는 한 기본 출력물은 각 입력 피처 클래스 또는 레이어에 해당하는 도면을 작성하며 CAD의 기본 설정 값을 이용하여 개체 를 생성합니다.

DWG/DXF 형식의 출력물은 좌표 체계 데이터를 WKT (well-known text) 문자열 내에 작 성됩니다. 또한, 각 피처 클래스의 스키마를 xrecord를 이용하여 기록합니다. WKT와 xrecord는 도면의 객체 사전에 등록되며 ArcGIS Desktop이 인식하여 사용할 수 있도록 합니다. ArcGIS for AutoCAD (Esri 플러그인)를 사용하여 AutoCAD 애플리케이션 (2007 버 전 이상)에서 편집할 수 있습니다.

CAD로 내보내기 도구는 커버리지 주석을 CAD 형식으로 내보낼 수 없습니다.

시드 파일과 키로 명명된 필드를 사용하여 출력 CAD 파일에서 레이어, 색상과 같은 그 래픽 속성 및 AutoCAD 블록 정의를 지정할 수 있습니다.

Add Field 도구를 이용하여 Key로 명명된 필드를 입력 피처 클래스의 속성 테이블에 추 가할 수 있습니다. 여러 필드를 한 번에 추가하려면 Add CAD Fields 도구를 사용하시기 바랍니다.

Key로 명명된 필드

- RefName: 시드 파일 블록 또는 셀 이름을 사용할지 지정합니다. 필드 이름과 AutoCAD 블록에 정의 된 속성 태그가 같다면 자동으로 빈 값이 채워집니다.
- Elevation: 출력 CAD 개체의 z-좌표 값을 정의합니다. 만약 이 필드가 생성되어

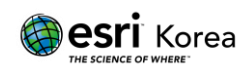

있지 않다면, 각각의 입력 피처 꼭짓점이 z-좌표 값으로 정의되어 출력 CAD 개 체를 생성하게 됩니다.

- CadType / Entity: 입력 피처가 특정 CAD 개체로 변환될 수 있도록 설정합니다. Esri 피처와 CAD 개체 사이의 관계에 대해 더욱 자세한 내용은 [Supported](https://pro.arcgis.com/en/pro-app/help/data/cad/supported-autocad-and-microstation-geometry.htm)  [AutoCAD and Microstation geometry를](https://pro.arcgis.com/en/pro-app/help/data/cad/supported-autocad-and-microstation-geometry.htm) 통해 확인하실 수 있습니다.
- DocPath: 하나 이상의 CAD 도면 파일로 출력하기 위할 때 사용됩니다. 만약 도 구 상자에서 Ignore Paths in Tables 옵션에 체크되어 있다면 해당 필드는 사용되 지 않습니다.
- LTScale: DGN 파일에서 두께를 지정할 때 사용됩니다.
- LineWt: DWG 파일에서 두께를 지정할 때 사용됩니다.

매개변수

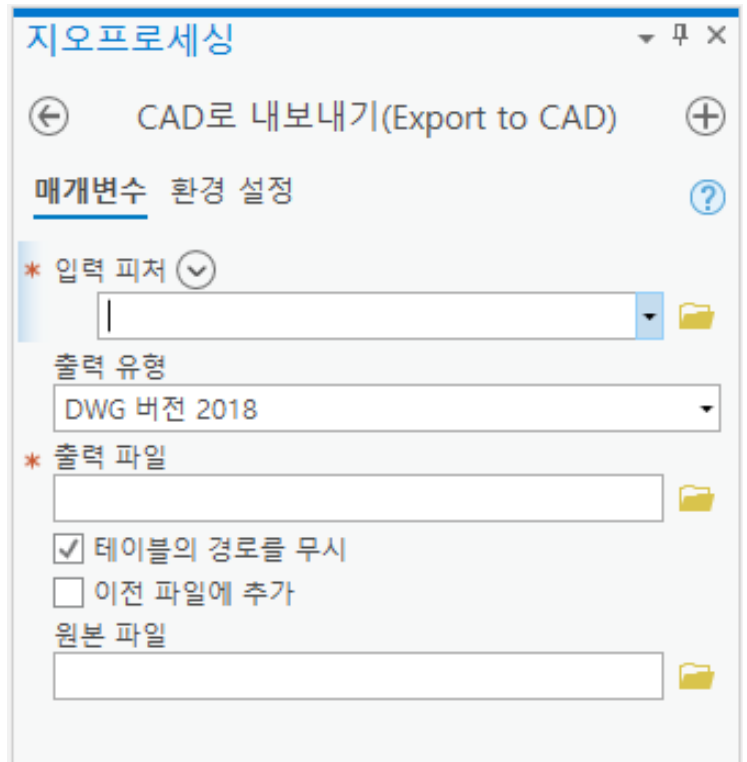

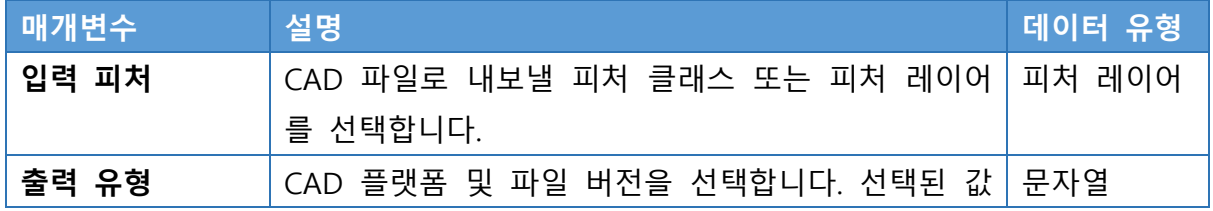

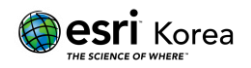

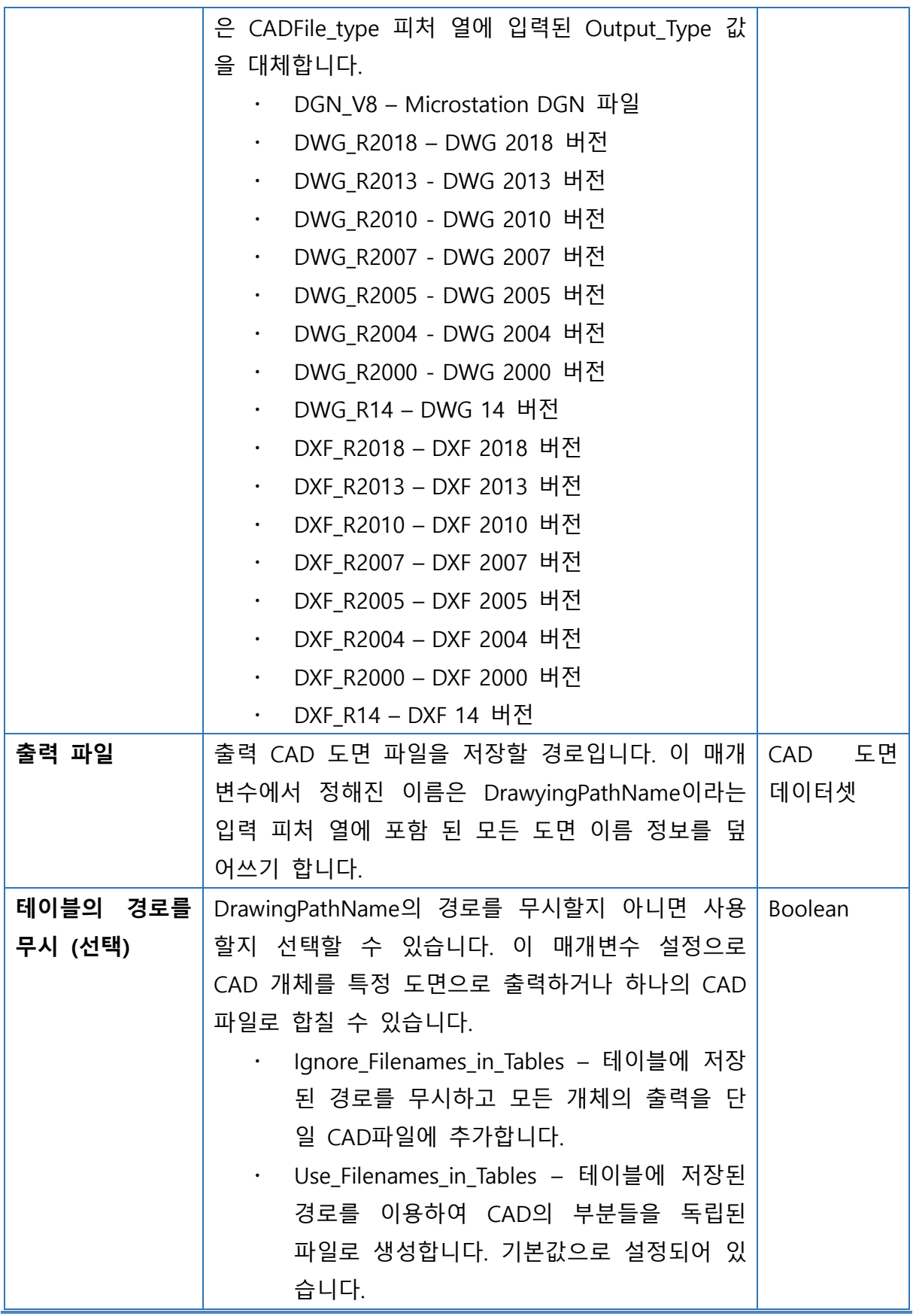

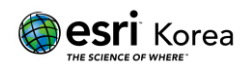

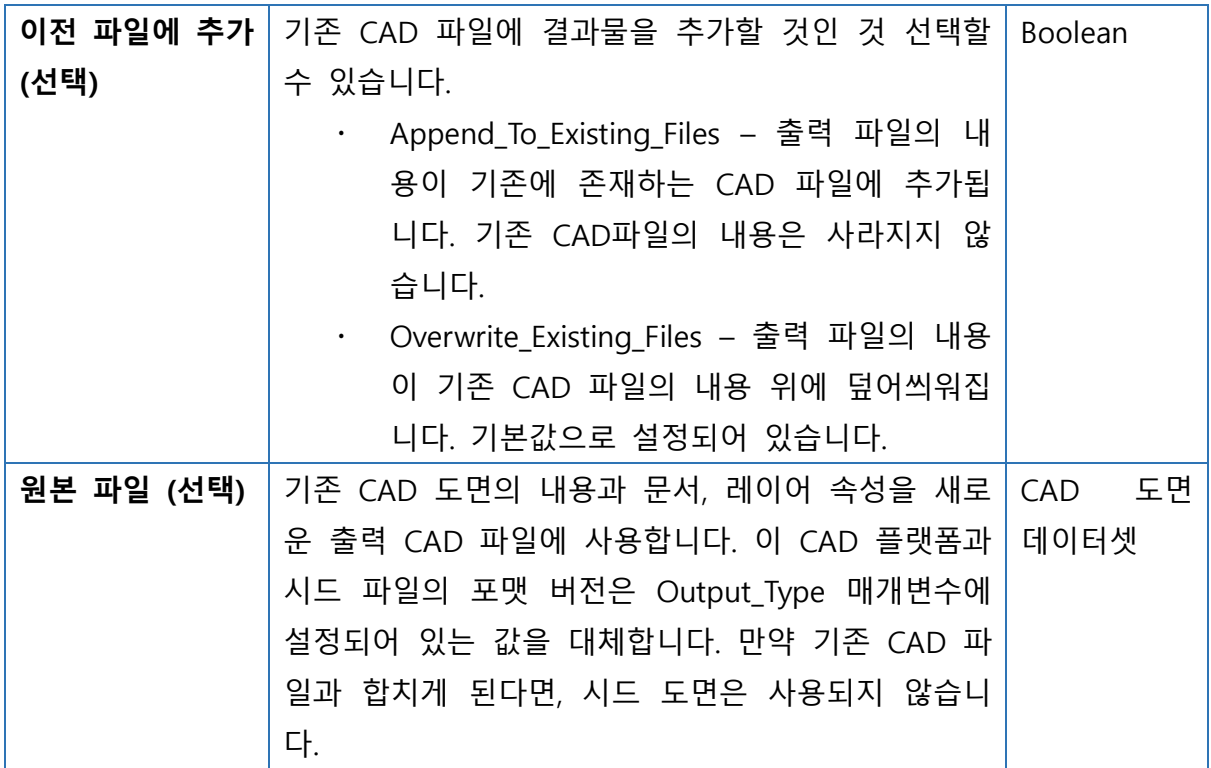

### 라이선스 정보

ArcGIS Pro Basic: 가능 ArcGIS Pro Standard: 가능 ArcGIS Pro Advanced: 가능

# 원문 링크

<https://pro.arcgis.com/en/pro-app/tool-reference/conversion/export-to-cad.htm> <https://www.esri.com/en-us/arcgis/products/arcgis-for-autocad>

## 기타

Esri 플러그인 중 하나인 ArcGIS for AutoCAD는 AutoCAD와 ArcGIS 사이에서 수월하게 파일을 공유하고 동기화할 수 있도록 지원하고 있습니다.

ArcGIS for AutoCAD에서는 다음과 같은 활동을 통해 좀 더 풍성한 CAD 도면 작업을 수 행하실 수 있습니다.

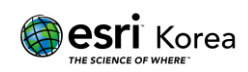

- AutoCAD 내에서 GIS 지도, 이미지, 피처 서비스를 활용하실 수 있습니다.
- AutoCAD내에서 생성되거나 ArcGIS Desktop에서 내보내진 GIS 데이터를 바로 수 정할 수 있습니다.
- 거리명 또는 위치명을 이용하여 AutoCAD 도면에서 보다 쉽게 위치로 이동할 수 있습니다.
- 쉐이프파일을 변환하지 않고 CAD 도면의 GIS 전자 접수를 준비할 수 있습니다.
- CAD 데이터를 GIS 데이터로 변환할 수 있습니다.
- GIS와 CAD 그룹 내에서 정보를 수월하게 공유할 수 있습니다.
- CAD 프로그램 내에서 ArcGIS를 통해 내보내기 된 CAD 파일의 속성테이블을 즉 각적으로 확인할 수 있습니다.
- ArcGIS for AutoCAD 확인하기 : [https://www.esri.com/en-us/arcgis/products/arcgis-for](https://www.esri.com/en-us/arcgis/products/arcgis-for-autocad)[autocad](https://www.esri.com/en-us/arcgis/products/arcgis-for-autocad)

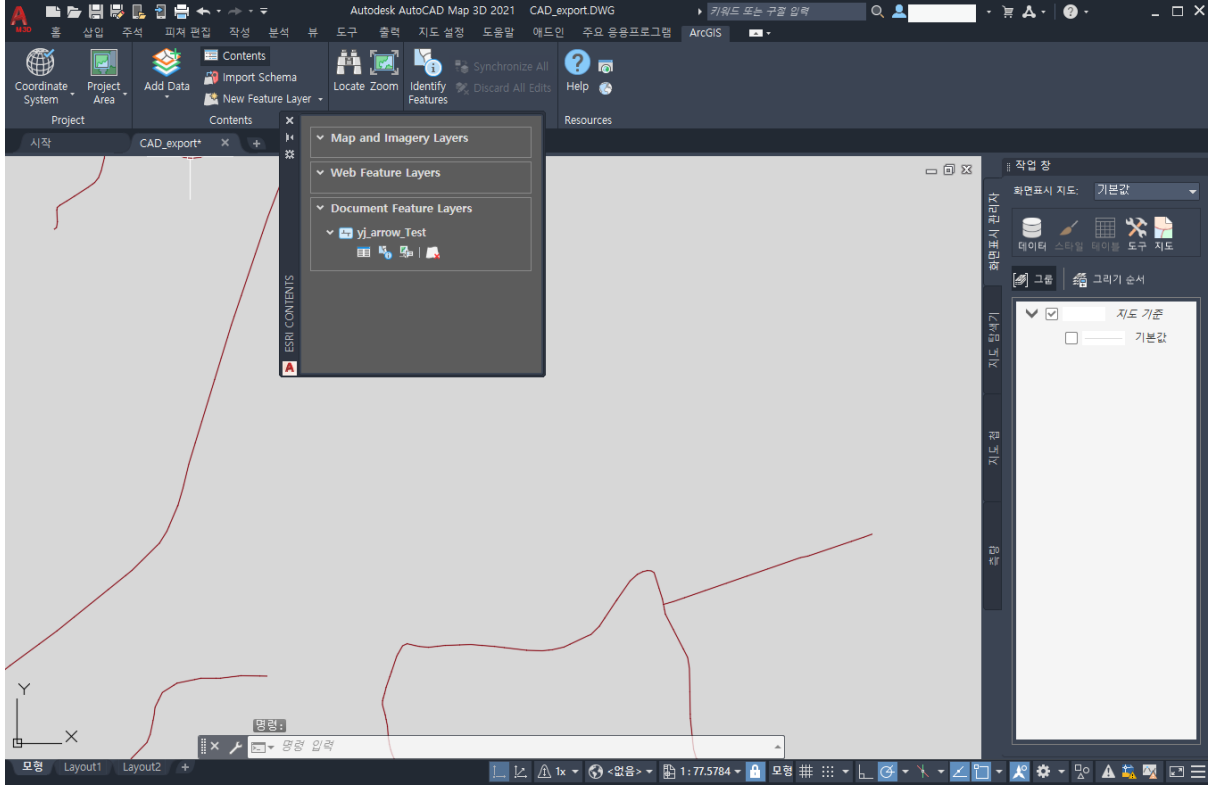

그림 1. ArcGIS for AutoCAD가 설치된 CAD 프로그램에서 데이터의 속성테이블 확인

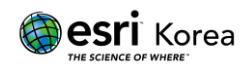